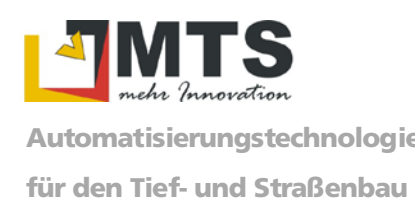

Automatisierungstechnologie MTS Maschinentechnik Schrode AG – Ehrenfelser Weg 13 – D-72534 Hayingen

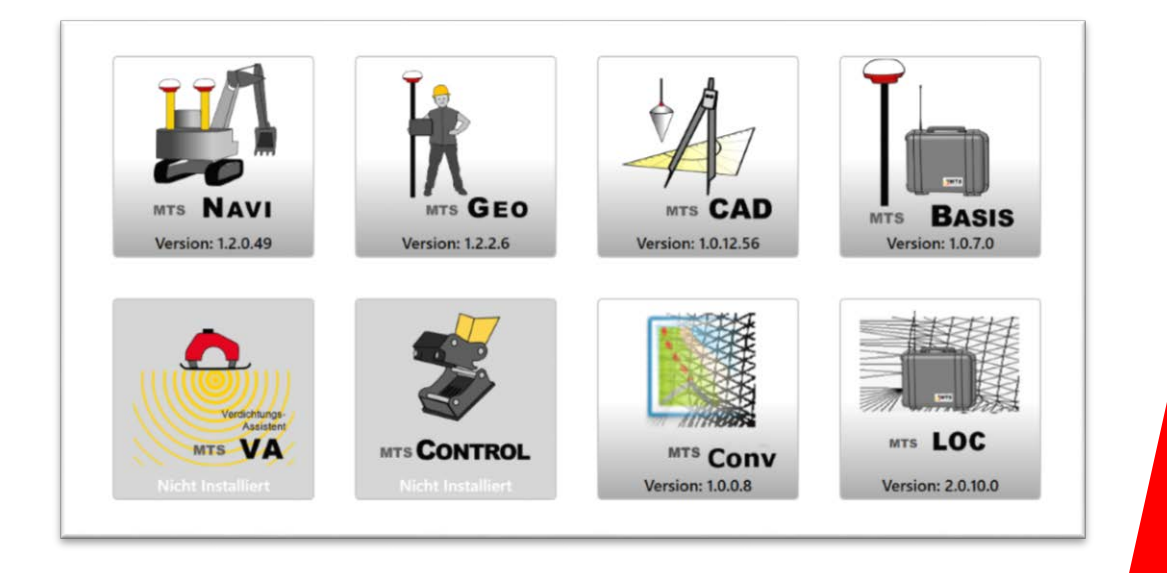

# MTS-NAVI

# Praxisthema

# Schwenklöffel einmessen

Dieses Dokument beschreibt die Vorgehensweise, wie auf der Baustelle ein Schwenklöffel einzumessen ist.

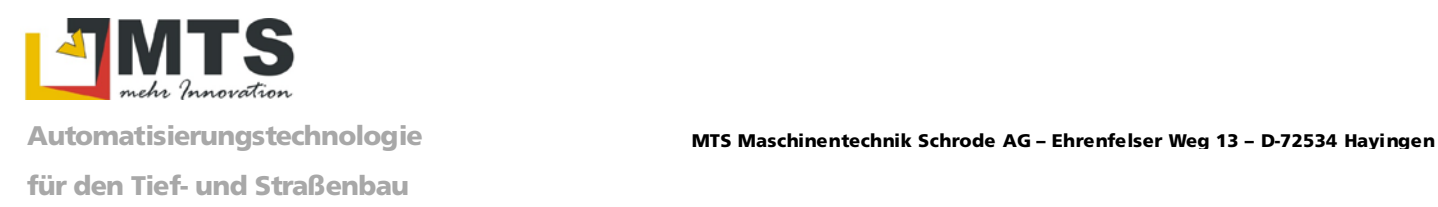

# Inhaltsverzeichnis

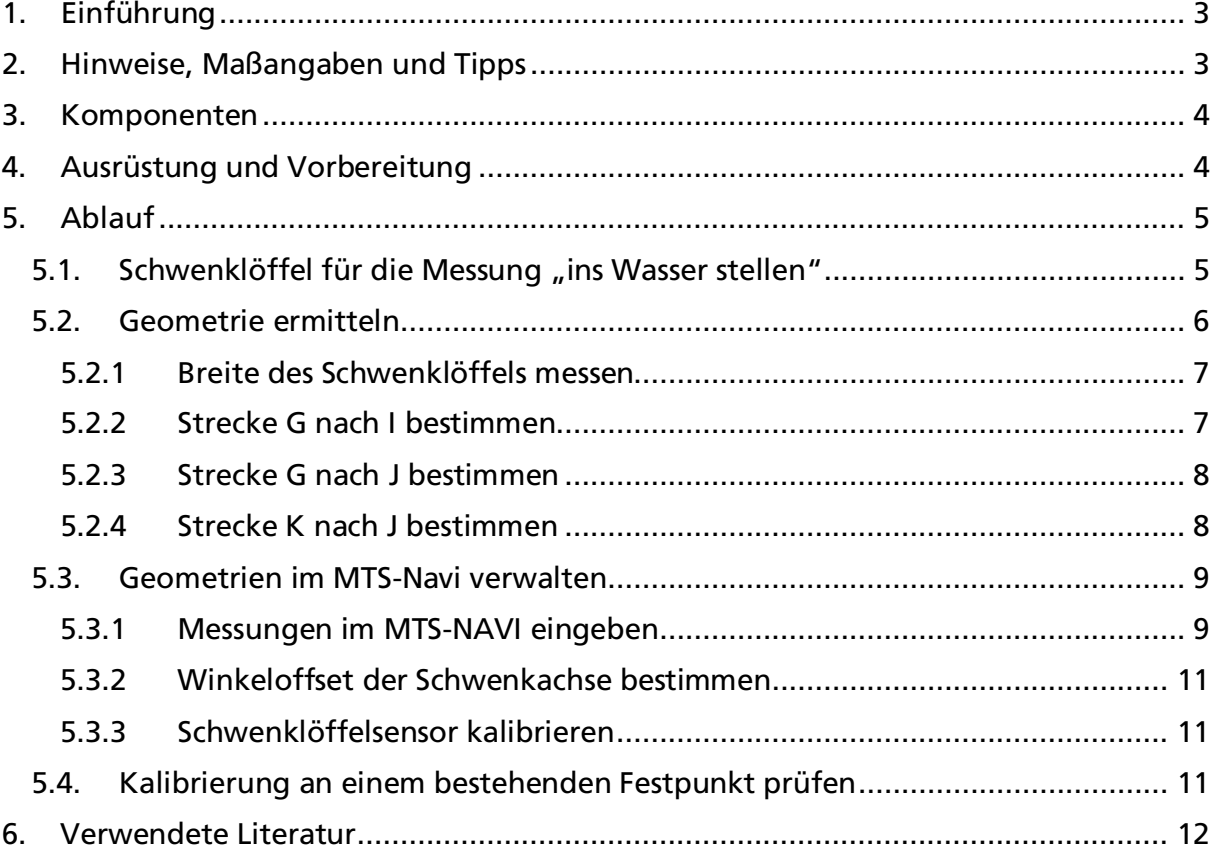

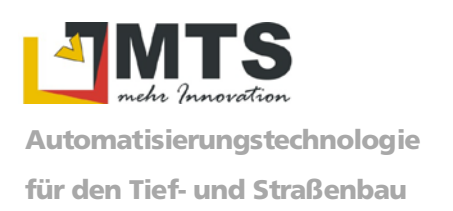

# <span id="page-2-0"></span>1. Einführung

Für die Genauigkeit von Messungen auf Baustellen mithilfe des MTS-NAVI ist es unerlässlich, die Geometrie und Maße des Baggerlöffels präzise einzumessen. Diese Dokumentation soll dem Baggerführer und Polier eine Hilfe geben, wie sie auf der Baustelle mit einfachen Mitteln diese Aufgabe durchführen können.

Jeder Löffel/Schwenklöffel muss für jeden Bagger neu eingemessen werden, da sich die Geometrie, also die Länge zwischen der Löffelschneide und dem Rotationspunkt des Auflegers (das Maß "B - J") entsprechend der Bagger- und Auslegergeometrie ändert.

Es ist zusätzlich unerlässlich festzuhalten, welcher Bagger beim Einmessen verwendet wurde.

Diese Beschreibung ist nur für das Einmessen von Schwenklöffeln geeignet. Diese Beschreibung basiert auf der MTS-NAVI Version 1.3.1.60.

# <span id="page-2-1"></span>2. Hinweise, Maßangaben und Tipps

Die Arbeit können Sie wesentlich erleichtern, wenn zwei Personen das Einmessen eines Löffels gemeinsam durchführen. Während die eine Person die Messung mit Meterstab und Wasserwaage am Löffel durchführt, kann der Baggerführer in der Baggerkabine sitzen bleiben, den Schwenklöffel bedienen und die Messwerte in das MTS-NAVI eintragen.

Prinzipiell können diese Arbeiten auch alleine durchgeführt werden. In diesem Falle bleibt dem Baggerführer nichts anderes übrig, als ständig zwischen Baggersteuerung und Anbaugerät hin und her zu wechseln.

Maßangaben sind folgendermaßen festzulegen:

• Alle Maßangaben sind in Meter [m] anzugeben (3 Kommastellen)

Achtung: Versuchen Sie mit dem Meterstab eine Genauigkeit von +/- 0,010 m zu erreichen!

- Alle Winkelmaße (Neigungssensoren) sind in Grad [°] anzugeben
- Maße sind schriftlich in das Maßblatt "Baggervermessung" einzutragen und zu archivieren.

Hinweis: Es gibt eine Checkliste als PDF-Dokument in das alle Angaben und Maße für den entsprechenden Löffel hinterlegt werden können. Dort sind nochmal die Maße und Geometrie-Strecken als Bild hinterlegt und hier hinterlegt: https://doku.mtsonline.de/pages/viewpage.action?pageId=8913115&preview=/8913115/60588395/L %C3%B6ffeleinmessung\_MTS-Navi.pdf

• Der Löffel muss zur Vermessung immer am Bagger angekoppelt sein!

Achtung: Während der Bestimmung der Löffelmaße darf die Maschine keinesfalls bewegt werden!

## <span id="page-3-0"></span>3. Komponenten

Für die Ausarbeitung dieser Betriebsanleitung wurden folgende Geräte verwendet:

- Bagger: In unserem Beispiel: Kobelco New Holland E235B und BobCat E 80
- Schwenklöffel: Schwenklöffel
- Kupplung: (OilQuick) Schnellwechselsystem OQ 70-55 / OQ 40-55

## <span id="page-3-1"></span>4. Ausrüstung und Vorbereitung

Zum Durchführen der Einmessung reichen in der Regel die Hilfsmittel aus, die auf der Baustelle zur Verfügung stehen.

- Meterstab (Länge mind. 2 Meter)
- Setzlatte mit Wasserwaage (Länge min. 1,5 Meter)
- Lot, Senkblei oder Schnurlot (wahlweise)
- Wasserwaage Länge ca. 1 Meter
- Markierstift (Bleistift oder wasserfester Edding)
- ToughPad mit aktueller Software-Version des MTS-PILOT und MTS-NAVI.

#### Hinweis: Gegebenenfalls entsprechendes Update durchführen!

• Die Beziehungen der Messpunkte untereinander zeigt die Abbildung. Sie wird dem Baggerführer bei der Kalibrierung im MTS-NAVI angezeigt.

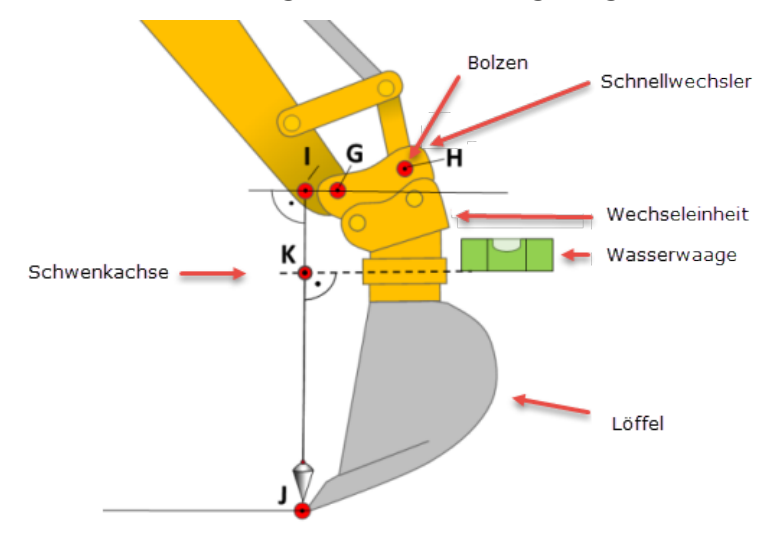

*Abb.: 1: Bezeichnung der Bauteile, wie sie im Text verwendet werden. Bezeichnung der geometrischen Punkte (H bis K) zwischen denen die jeweilige Strecke gemessen wird. Aus diesen Strecken berechnet das MTS-Navi automatisch die Geometrie.*

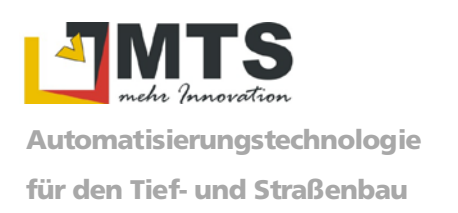

# <span id="page-4-0"></span>5. Ablauf

Der Ablauf der Vermessung sollte eingehalten werden. Empfohlen wird, zuerst den Löffel ins Wasser zu stellen und den Baggerarm auszurichten, bevor die Abmessungen genommen werden. Da die Beziehungen verschiedener Maße berücksichtigt werden müssen, darf weder Bagger noch Löffel zwischen den Messungen bewegt werden. Dies kann zu ungültigen Gesamtmesswerten führen.

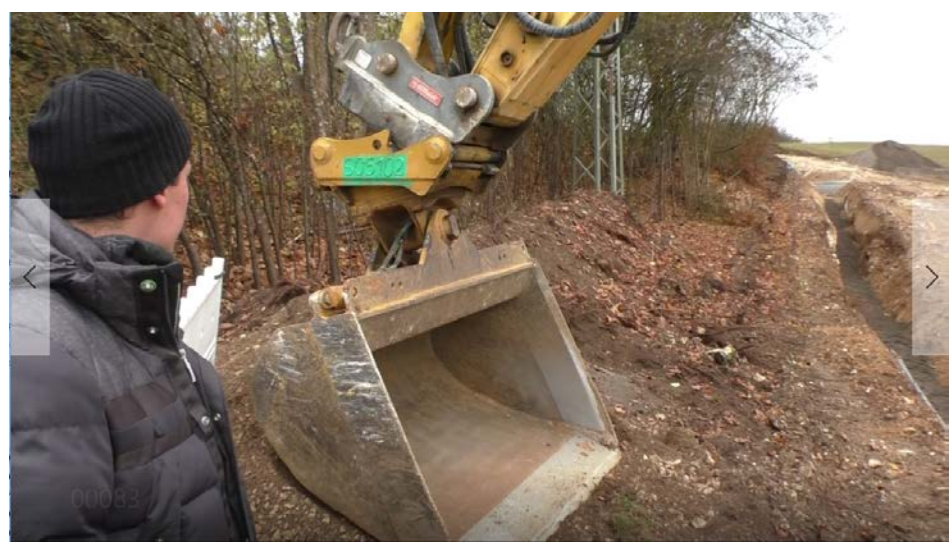

*Abb.: 2: Aufnahme des neuen Schwenklöffels. Zu sehen ist das Schnellwechselsystem OQ 70-55, darunter die Wechseleinheit mit der Schwenkachse und dem Schwenklöffel.*

# <span id="page-4-1"></span>*5.1. Schwenklöffel für die Messung "ins Wasser stellen"*

Bagger hinstellen

- Stellen Sie den Bagger auf eine ebene Fläche. Grobe Ebenheit ist ausreichend.
- Stellen Sie sicher, dass der Bagger sicher steht und beim Drehen des Oberwagens nicht kippen kann.
- Sorgen Sie für ausreichend Bewegungsfreiheit für den Bagger und Auslegerarm. Sie müssen sich uneingeschränkt bewegen lassen.

Löffel ins Wasser stellen

• Stellen Sie zuerst den Löffel auf dem Boden ab, und heben ihn dann um ca. 20 cm an, dass er frei steht.

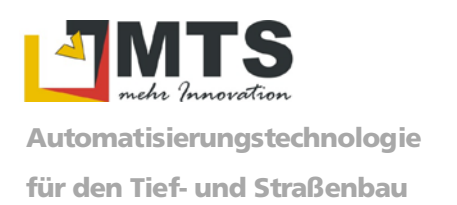

• Richten Sie den Schwenklöffel quer zum Auslegerarm waagerecht aus. Legen sie die Wasserwaage hierzu an der Löffelschneide an und bewegen den Löffel bis er im Wasser steht.

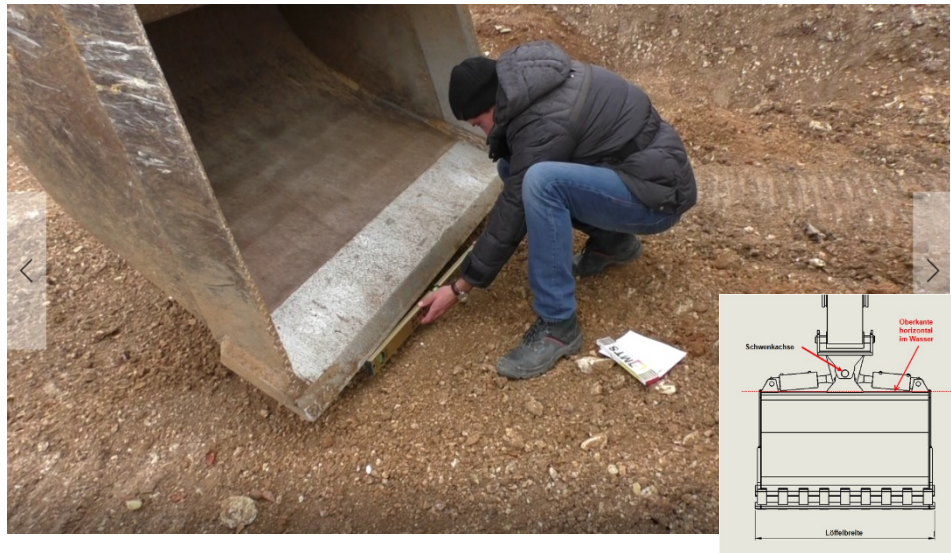

*Abb.: 3: Ausrichten des Schwenklöffels mithilfe einer Wasserwaage.*

Schwenkachse des Löffels ins Wasser stellen

• Richten Sie nun die Schwenkachse an der Wechseleinheit genau horizontal aus. Legen Sie hierzu die Wasserwaage parallel an die Schwenkachse (Abb. 4, Linie Wasserwaage – Punkt K) und bewegen den Schnellwechsler, bis die Schwenkachse im Wasser steht.

## <span id="page-5-0"></span>*5.2. Geometrie ermitteln*

Sobald der Schwenklöffel und die Schwenkachse ins Wasser gesetzt sind, können Sie die im MTS-NAVI geforderten Geometriebeziehungen und deren Längen messen. Nehmen Sie hierzu die bereitgehaltenen Hilfsmittel Wasserwaage, Setzlatte, Metermaß und Markierstift zur Hand.

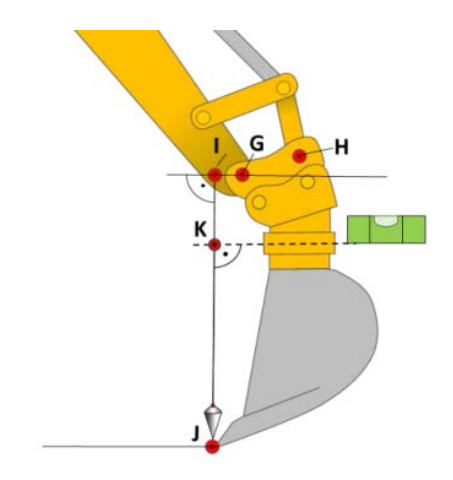

*Abb.: 4: Schemabild mit den Messpunkten.*

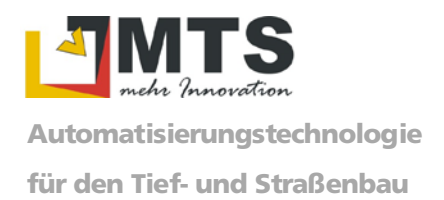

### <span id="page-6-0"></span>*5.2.1 Breite des Schwenklöffels messen*

Messen Sie als erstes die maximale Löffelbreite an der unteren Kante des Löffels (Außenmaße). Je nach Verschleiß des Löffels sind verschiede Maße sinnvoll zu ermitteln (z.B. Mittelwert).

#### Notieren Sie das Maß!

Hinweis: An Löffeln sind im Laufe der Zeit keine eindeutigen Kanten und Ecken für eine genaue Vermessung mehr vorhanden (Verschleiß), selbst bei neuen Löffeln sind Kanten oft abgerundet und ebenfalls nicht eindeutig. Dies bedeutet, dass bei der Vermessung sinnvolle Maße ermittelt werden müssen. Die ermittelten Maße stellen später im MTS-NAVI den Löffel und dessen Position im digitalen Gelände dar. Wurden hier zu große, bzw. nicht sinnvolle Werte ermittelt, führt dies zu Unterschieden zwischen der Anzeige im System und den realen Arbeitsergebnissen.

### <span id="page-6-1"></span>*5.2.2 Strecke G nach I bestimmen*

In der Regel liegt das Problem darin, den "gedachten" Schnittpunk I präzise zu ermitteln (siehe Abb. 1). Dieser Schnittpunkt kann unter günstigen Bedingungen im Ausleger zu liegen kommen – dann können Sie diesen Punkt mit einem Markierstift markieren.

Achtung: Liegt Punkt I außerhalb des Auslegers, müssen Sie sich mit einer Hilfskonstruktion aus Setzlatte und Wasserwaage behelfen. Achten Sie in diesem Fall besonders darauf, dass die Messung so präzise wie möglich durchgeführt wird!

- Stellen Sie die Setzlatte stabil auf dem Boden auf und lehnen Sie sie senkrecht an die Schneide des Schwenklöffels (Punkt J).
- Markieren Sie den Punkt J am Baggerlöffel sowie auch auf der Setzlatte mit dem Markierstift, damit Sie im weiteren Verlauf den Punkt wiedererkennen können.
- Das obere Ende der Setzlatte können Sie nun zur Stabilisierung an die Außenseite des Schnellwechslers lehnen.
- Bringen Sie die Setzlatte ins Lot.
- Legen Sie die Wasserwaage waagrecht an die Setzlatte (Schnittpunkt I) und das Zentrum des näher zur Setzlatte gelegenen Bolzens des Schnellwechslers (Punkt G).
- Markieren Sie den horizontalen Schnittpunkt I auf der Setzlatte und messen Sie mit dem Meterstab die Strecke zwischen dem Punkt G und Schnittpunkt I.
- Notieren Sie das Maß!

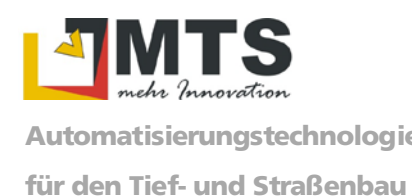

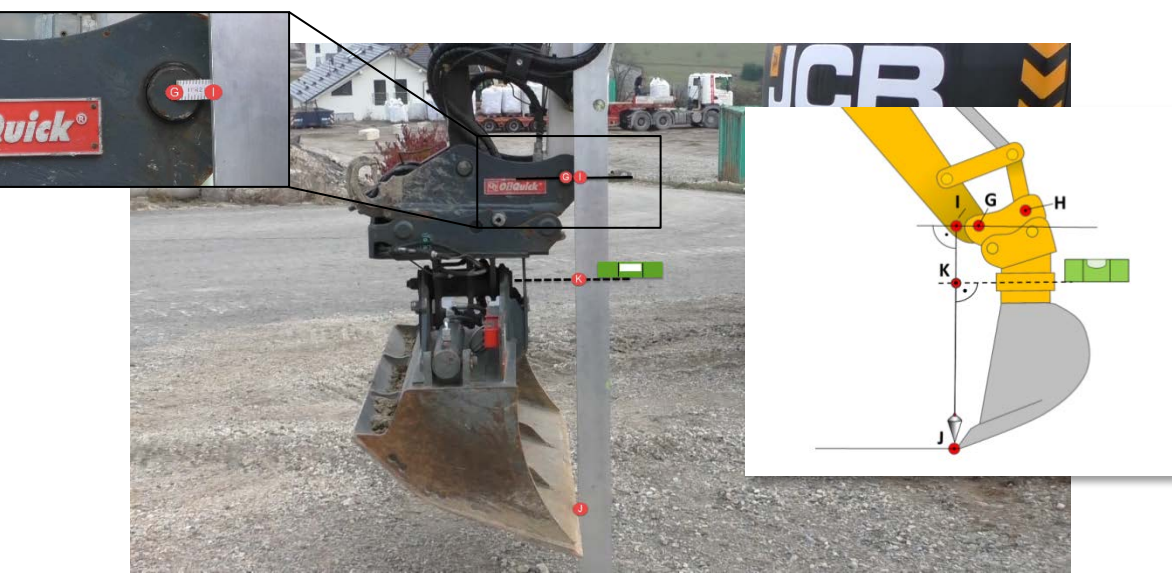

*Abb.: 5: Setzlatte senkrecht im Wasser stehend.*

### <span id="page-7-0"></span>*5.2.3 Strecke G nach J bestimmen*

- Wenn Sie den Schnittpunkt I sowie den Punkt J bei den vorausgegangenen Messungen auf der Setzlatte markiert haben, können Sie nun bequem mit dem Meterstab auf der Setzlatte die Strecke G nach J messen.
- Notieren Sie das Maß!

### <span id="page-7-1"></span>*5.2.4 Strecke K nach J bestimmen*

• Nehmen Sie nun die Wasserwaage und halten Sie sie mittig auf den zentralen Punkt der Schwenkachse.

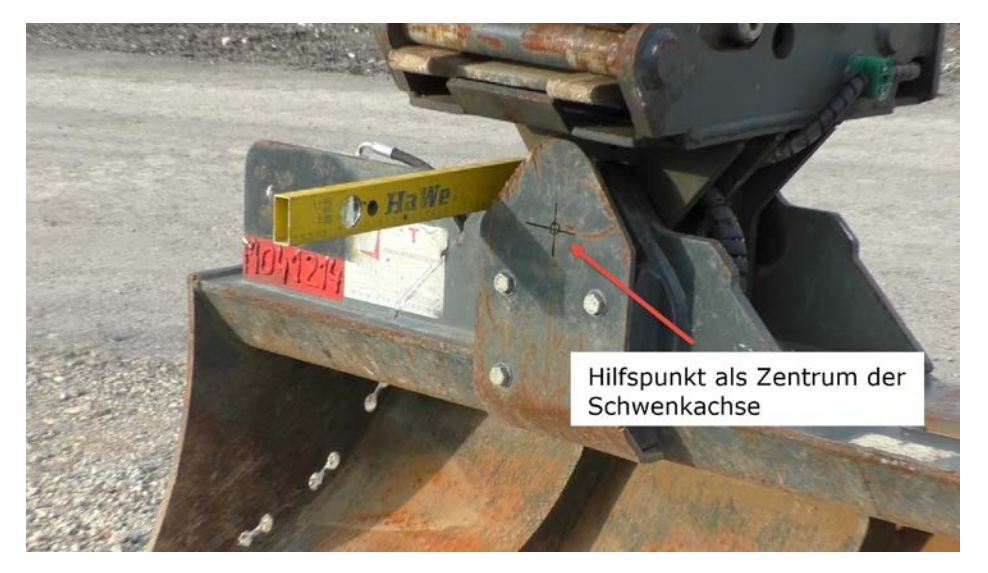

*Abb.: 6: Falls das Zentrum der Schwenkachse nicht erkennbar ist, müssen Sie einen Hilfspunkt konstruieren und mit einem Markierstift deutlich kennzeichnen.*

• Bringen Sie die Wasserwaage ins Wasser.

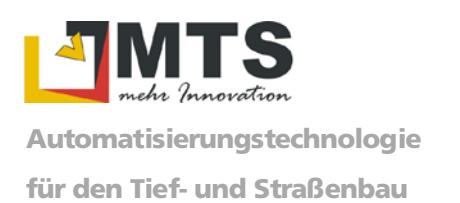

- Mit der anderen Hand messen Sie nun mit dem Meterstab den senkrechten Abstand zur Löffelkante (Punkt J).
- Notieren Sie das Maß!

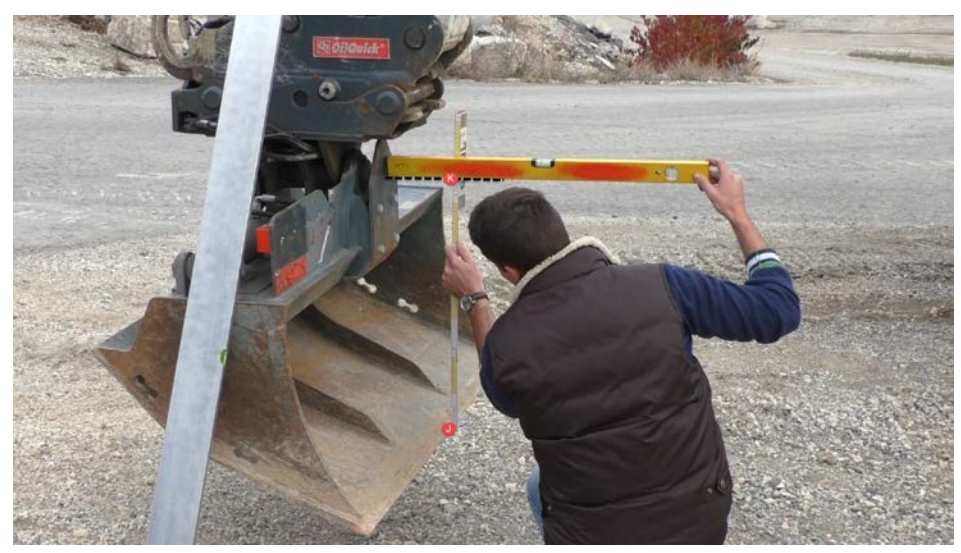

*Abb.: 7: Zugegeben keine leichte Übung, aber in der Ruhe liegt die Kraft.*

# <span id="page-8-0"></span>*5.3. Geometrien im MTS-Navi verwalten*

Haben sie die Messungen am Schwenklöffel durchgeführt, können Sie nun die Messwerte im MTS-NAVI im Konfigurationsdialog eingeben.

### <span id="page-8-1"></span>*5.3.1 Messungen im MTS-NAVI eingeben*

Die folgenden Schritte kann der Baggerführer im MTS-NAVI durchführen:

- 1. Montieren Sie das Toughpad im Bagger.
- 2. Stellen Sie die Navigationsfähigkeit her.
- 3. Starten Sie das Toughpad.
- 4. Starten Sie den MTS-PILOT und danach das MTS-NAVI.
- 5. Sie befinden sich nun im Konfigurationsdialog.

Der Baggerführer hat nun zwei Alternativen zur Eingabe der Messdaten:

- a) Einen neuen Löffel definieren und Messdaten eingeben
- b) An einem bestehenden Löffel Messdaten ändern

### *a) Einen neuen Löffel definieren und Messdaten eingeben*

Wählen Sie diesen Weg, falls Sie noch keinen Löffel im MTS-NAVI definiert haben.

- 1. Wählen Sie den Schalter Löffel.
- 2. Wählen Sie Neu.
- 3. Geben Sie den Anbaugerätenamen ein (hier z.B. Schwenklöffel).
- 4. Wählen Sie unter Anbaugerätetyp im Auswahlmenü das Gerät (hier: Tieflöffel).
- 5. Wählen Sie unter Anbaugerätmerkmale eine Option (hier: Schwenken).
- 6. Wählen Sie den Schalter Anbaugerätabmessungen. Das System öffnet einen Dialog für die Eingabe der Abmessungen.

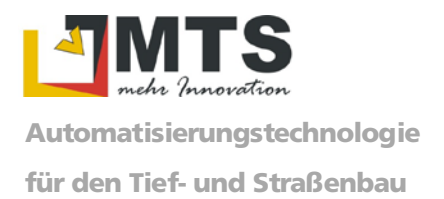

### *b) An einem bestehenden Löffel Messdaten ändern*

Falls Sie bereits diesen Schwenklöffel definiert haben, wählen Sie nicht den Befehl Neu, sondern wechseln direkt in die Einstellungen des Geräts

- 1. Wählen Sie im Konfigurationsdialog den Reiter Löffel.
- 2. Markieren Sie den bereits existierenden Löffelname.
- 3. Bestätigen Sie mit OK. Der Löffel ist nun gewählt und im Dialogfenster eingeblendet.
- 4. Wählen Sie nun den Schalter Konfig.
- 5. Wählen Sie den Reiter Anbaugeräte.
- 6. Wählen Sie in der Auswahlliste unter Anbaugerättyp den Wert Tieflöffel.
- 7. Setzen Sie in der Optionsliste unter Anbaugerätmerkmale die Option Schwenken.
- 8. Wählen Sie den Schalter Anbaugerätabmessungen. Das System öffnet den Dialog für die Eingabe der Abmessungen.

Geben Sie nun der Reihe nach die Abmessungen des Schwenklöffels ein.

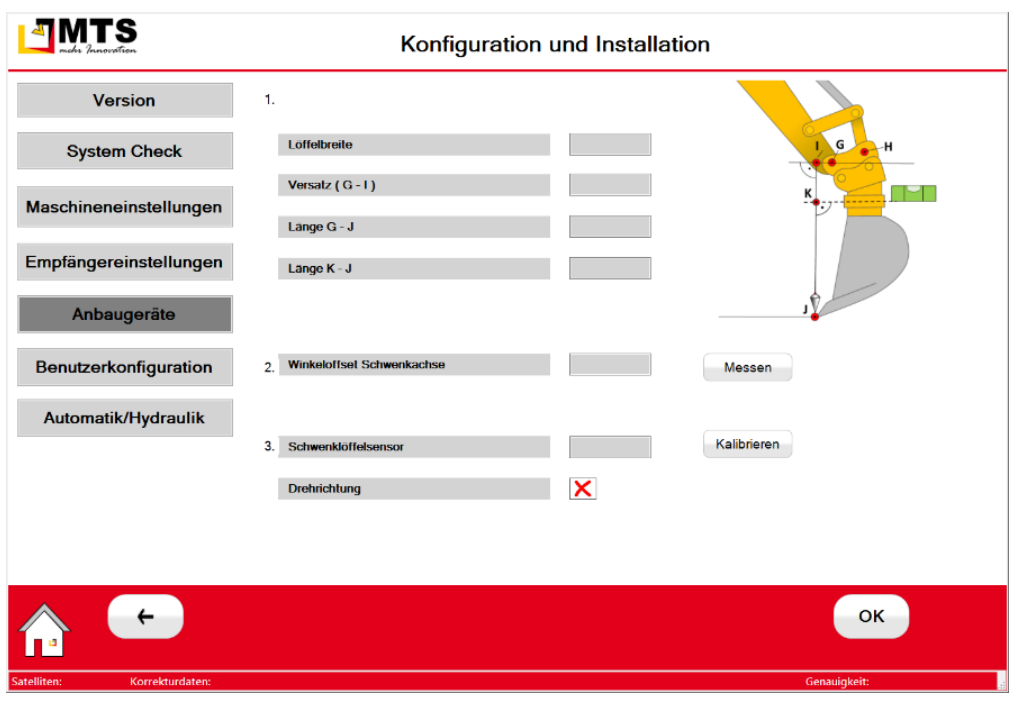

*Abb.: 8: Dialog im MTS-NAVI, wo Sie die Meßwerte der Reihe nach eingeben. Als Abschluss der Arbeiten kalibrieren Sie den Bagger und beenden die Eingabe mit OK.*

- 1. Löffelbreite
- 2. Versatz (G bis I)
- 3. Länge (G bis J)
- 4. Länge (K bis J)

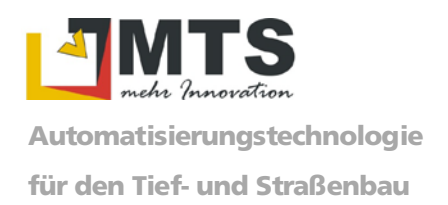

### <span id="page-10-0"></span>*5.3.2 Winkeloffset der Schwenkachse bestimmen*

Sobald Sie die Messdaten in das MTS-NAVI eingegeben haben, bestimmen Sie den Winkeloffset der Schwenkachse.

- 1. Heben Sie die linke Seite des Löffels um ca. 20 cm an.
- 2. Drücken Sie den Befehl Messen.

Der genaue Wert wird automatisch berechnet und angezeigt.

### <span id="page-10-1"></span>*5.3.3 Schwenklöffelsensor kalibrieren*

Sobald Sie die Strecken im MTS-Navi eingegeben und den Winkeloffset bestimmt haben, können Sie den Schwenklöffelsensor kalibrieren. Dieser Vorgang wird durch das System automatisch berechnet.

- 1. Drücken Sie den Schalter Kalibrieren.
- 2. Beenden Sie die Einmessung des Schwenklöffels mit dem Schalter OK.

## <span id="page-10-2"></span>*5.4. Kalibrierung an einem bestehenden Festpunkt prüfen*

Nach dem Abschluss der Arbeiten ist es unbedingt ratsam, die Kalibrierung des Löffels an einem bereits bekannten Festpunkt auf der Baustelle zu testen.

Normalerweise existiert auf der Baustelle ein Festpunkt, an dem die Messungen geprüft werden können. Fahren Sie den vorhandenen Festpunkt an und überprüfen Sie Koordinaten und Höhe des Festpunktes.

Die Angaben sollten mit den bekannten Koordinaten des Festpunkts überreinstimmen.

So können Sie sicherstellen, dass die neu eingemessene Schaufel korrekt vermessen wurde.

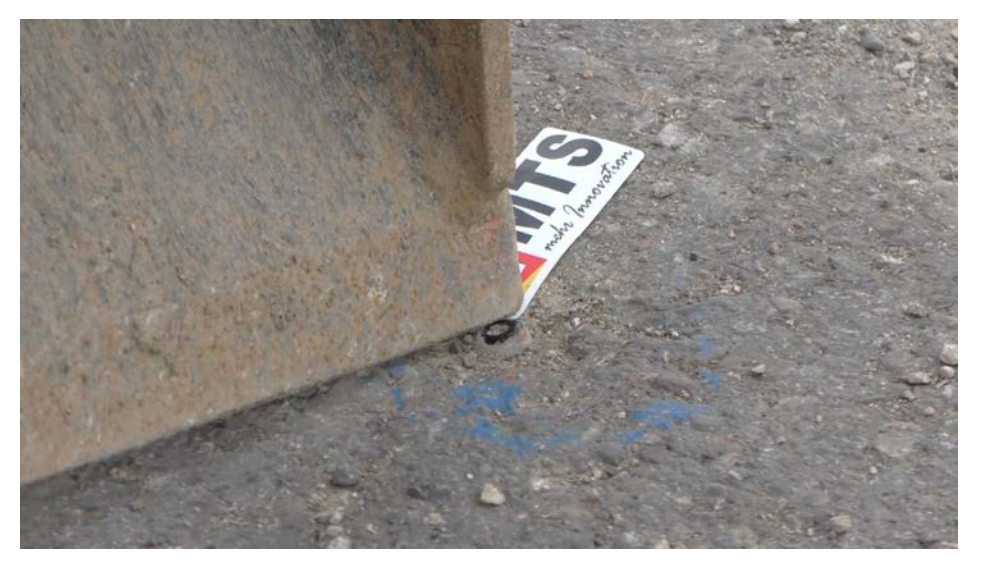

*Abb.: 9: Nach dem Einmessen des Schwenklöffels müssen sie grundsätzlich einen bekannten Festpunkt auf der Baustelle anfahren um die Kalibrierung anhand der bekannten Koordinaten/Höhe des Festpunkts zu überprüfen.*

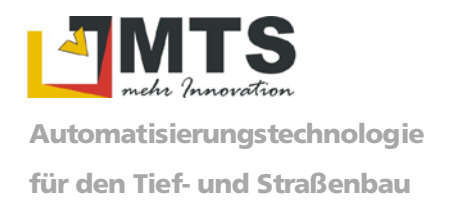

# <span id="page-11-0"></span>6. Verwendete Literatur

• <https://doku.mts-online.de/pages/viewpage.action?pageId=8913115>